#### 잉크 충전방법

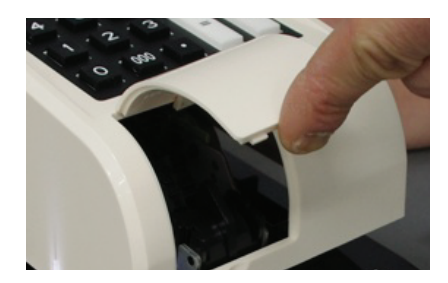

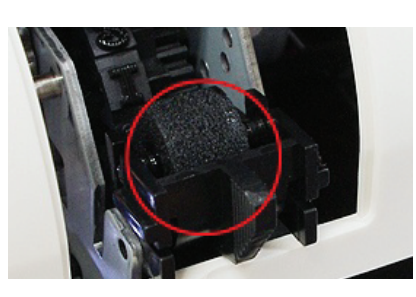

3. 스펀지부분이 잉크충전 부분입니다.

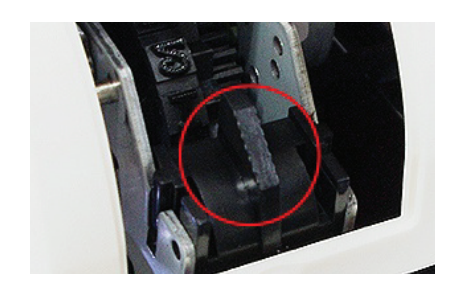

1. 덮개를 제거합니다. 2. 손잡이를 앞으로 당겨줍니다.

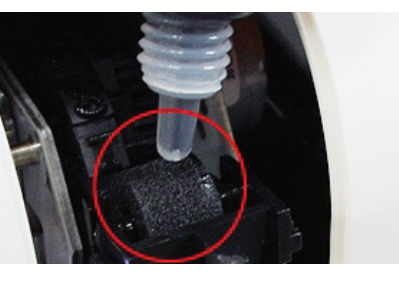

4. 스펀지에 잉크를 한두방울 넣어준 후 덮개를 덮어줍니다.

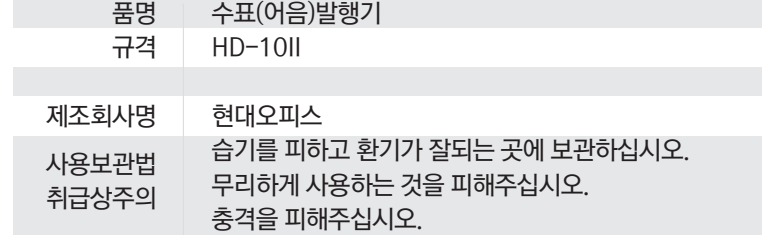

업무시간 : 월요일~금요일 9:00~21:00 / 토요일 9:00~18:00 금자구입 - 소모품구입 : www.hd2.co.kr<br>제품구입 - 소모품구입 : www.hd2.co.kr<br>현대오피스 고객센터 : 1566-3445

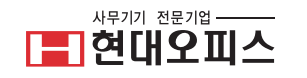

수표발행기

# HD-10 II<br>제품사용설명서

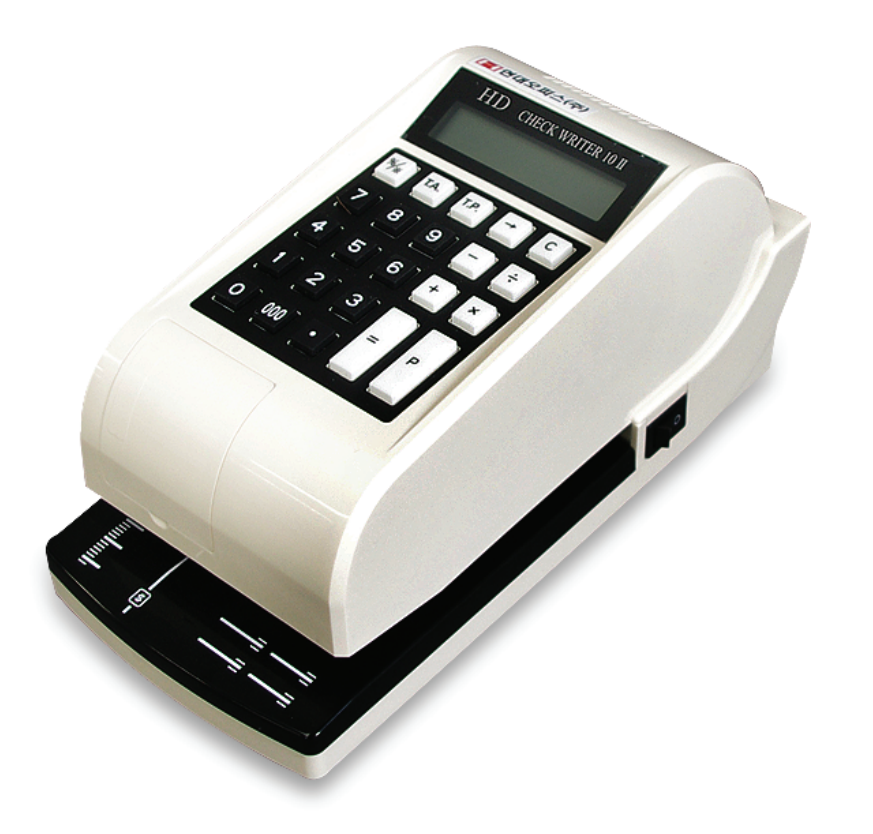

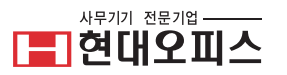

# ■제품사양

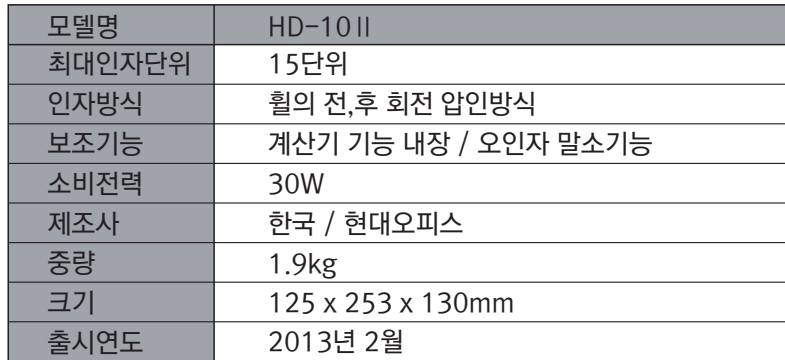

### ▌구조 및 부분명칭 [조작부 상세설명]

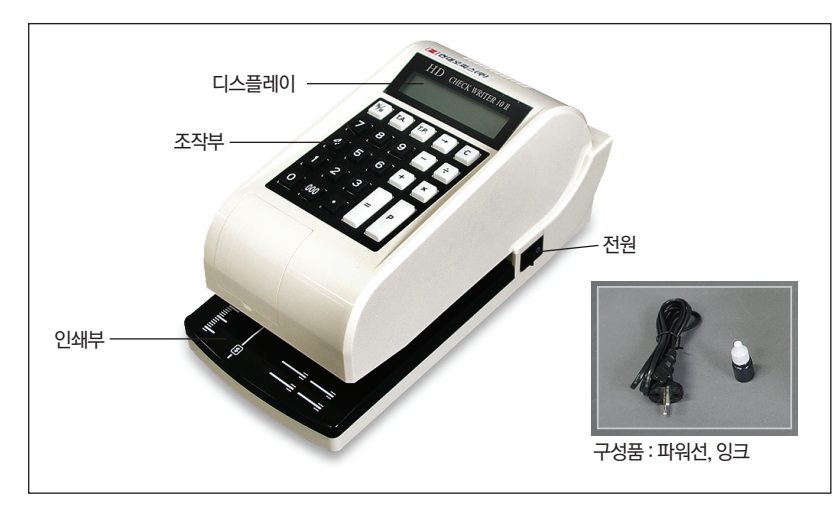

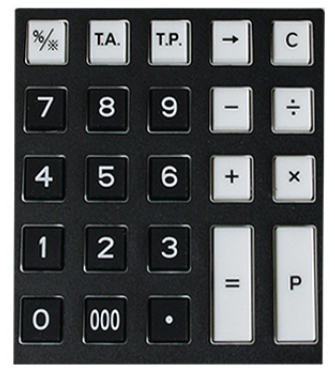

% / ※ - 오인자 말소기능 ※숫자 0을 누르신 후 눌러주세요. T.A - 총 발행된 누적금액 T.P - 총 발행된 누적매수 → - 숫자를 지울 때 사용 C - 초기화 P - 수표발행 버튼 + - X = ÷ - 계산기 사용키 숫자버튼 - 원하는 숫자 입력키

# ■사용방법

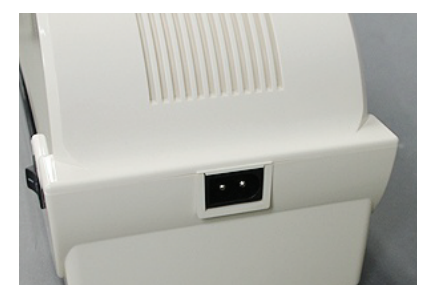

1. 좌우 구분없이 파워선을 끼워주세요.

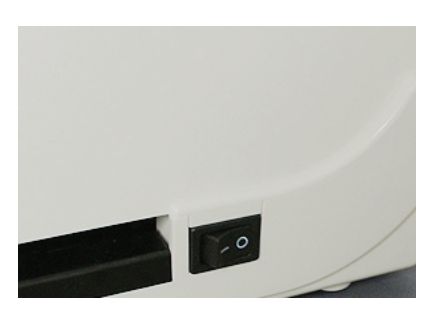

2. 전원스위치를 켜주세요.

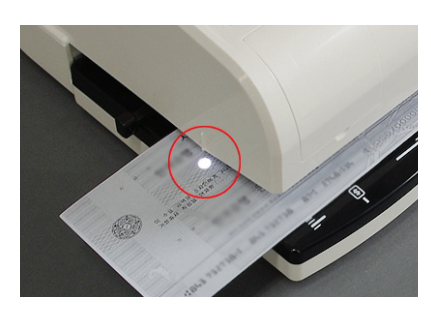

3. \*상하위치조정\* LED 불빛이 비치는 위치가 금액이 찍히는 위치입니다.

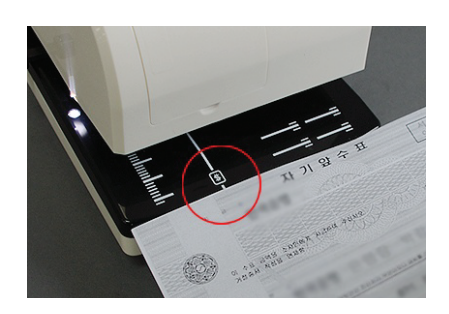

4. \*시작위치조정 \$표시부터 금액이 찍히는 위치입니다.

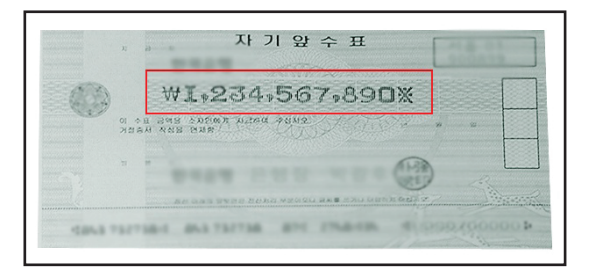

\* 처음 사용시 상하좌우 인쇄할 위치를 조절 후 수표를 발행해주세요.\*

### 사 용 순 서

1. 전원 스위치를 켜주세요.

- 2. 수표나 어음용지를 발행위치에 맞춰 인쇄부에 투입해주세요.
- 3. 원하시는 금액을 입력해주세요.
- 4. P 버튼을 눌러 인쇄해주세요.